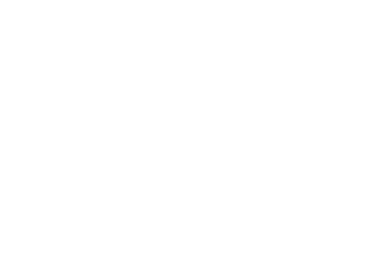

wjec<br>cbac

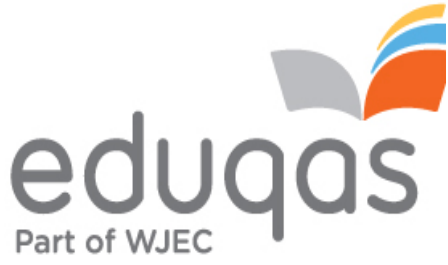

# Guide to results AS and A level

June 2018

Final Version 1

This document provides an overview of results for **WJEC and WJEC Eduqas GCE qualifications**. It gives detail on what to expect on results days, the documentation you'll receive, information on grade boundaries, and where additional advice and guidance can be found.

# **1. Results Day**

# i) Collecting Exam Results

Candidates must collect their examination results from their school or college, usually on the published results day for the qualifications they have sat.

For 2018, the publication of results day is on **Thursday 16 August**.

WJEC is unable to provide or discuss results over the telephone or via email communication with candidates or parents, even if the school or college is closed. Candidates should, therefore, check with their school or college when and where results will be available for collection and how and with whom they can discuss any issues or concerns.

## ii) What to expect

On results day, candidates will receive a results slip showing their results. If qualifications have been taken with different exam boards candidates may receive more than one results slip, or the school or college may create one single slip showing all results together.

At this point results are designated as provisional; changes may be made at a later point, for example, following a Review of Marking or Moderation.

## iii) How are results displayed on a results slip?

Results slips will show candidate results for subjects/qualifications taken within that examination series.

Results will be presented differently depending on whether the qualification is unitised or linear, a legacy or new reformed qualification. See section 2 below.

- For **unitised qualifications**, results will display an overall UMS mark and grade for the subject, provided that the subject has been cashed-in for aggregation, as well as a uniform mark (UMS) and a grade for each unit. If an overall grade is expected but not included on the results slip, the Exams Officer at the centre should be contacted to check that a cash-in entry has been made.
- For **linear qualifications**, results will display the overall grade for the subject. The mark for individual components will also be displayed. WJEC Eduqas A level science practical endorsement components will display as '000' as the result does not contribute to the overall grade. The endorsed grade appears after the overall qualification grade.

# iv) Symbols used on a results slip

In addition to grades and marks, results slips may also contain other symbols:

**X** indicates that a result is not being issued due to the candidate being absent for all components/units. It may also be because a decision has been made not to issue a result. Any subject with an (X) will not appear on the certificate.

**Q** indicates that a result is pending or is currently unavailable.

**#** This indicator is shown next to the overall grade if a candidate completed work for some, but not all, of the subject's components or units.

Please see appendix 1 for an example of a results slip.

## **2. Understanding results**

AS and A levels are changing. We refer to the new qualifications as 'new' or 'reformed' and the outgoing specifications as 'legacy'. There are also differences between qualifications regulated by Qualifications Wales, Ofqual (England) and CCEA (Northern Ireland). Our new Ofqual regulated qualifications are branded as WJEC **Eduqas** whilst our Qualifications Wales specifications and all legacy specifications are branded as WJEC.

## **i) Explaining grades**

### **GCE (A level)**

Single award grades are reported as  $A^*$  - E (with grade  $A^*$  being the highest).

In unitised A/AS level qualifications where results from AS and A level units contribute to the overall A level result, A\* is awarded to candidates who have achieved grade A in the overall A level qualification and who have also achieved 90% of the maximum uniform marks on the aggregate of their A2 units.

In the new, linear WJEC **Eduqas** A levels it's more straightforward. As the qualifications are linear there are no UMS marks and AS results do not contribute to the overall A level results. WJEC uses predictions to identify an overall subject-level grade boundary for A\*, and students who achieve that mark or higher will get an A\*.

The Advanced level Double Award results are reported on an eleven grade scale: A\*A\*, A\*A, AA, AB, BB, BC, CC, CD, DD, DE, EE. Candidates whose level of attainment is below the minimum standard will receive an unclassified (U) result.

The GCE WJEC **Eduqas** Science Practical assessments do not contribute to the overall grade and are reported as endorsements, Pass (P) or Not Classified (NC). (This does not apply to candidates following GCE WJEC Science specifications).

### **GCE (AS level)**

Single award grades are reported as A - E (with A being the highest).

The AS Double Award results are reported on a nine grade scale: AA, AB, BB, BC, CC, CD, DD, DE, EE. Candidates whose level of attainment is below the minimum standard will receive an unclassified (U) result.

## **ii) Explaining marks**

#### • **Raw marks**

Each unit or component is allocated a total raw mark.

#### • **Uniform Marks Scale (UMS).**

In unitised specifications raw marks are converted into a uniform mark (UMS) which is used as a device for reporting, recording and aggregating candidates' unit/component assessment outcomes. More information regarding UMS is available as a separate document here  $-$  [GCE](http://www.wjec.co.uk/GCE%20UMS%20Guide%20v0.2.pdf?language_id=1) and a raw mark to UMS convertor can be found on [our website.](https://www.wjecservices.co.uk/MarkToUMS/default.aspx?l=en)

## **iii) How are marks converted into grades**

- In **linear qualifications**, each component/unit has a given number of raw marks. However, components/units within a qualification may have different weightings. A weighting factor (also referred to as an aggregating factor) is applied when calculating the total mark. Weighting explains why the raw marks for individual components/units do not always add up to the total mark for the qualification. The weighted mark for each component/unit can be calculated by multiplying the raw mark for a component/unit by its weighting factor.
- In **unitised qualifications**, the overall qualification grade is calculated by adding together the uniform marks achieved in the individual units. This gives candidates a total uniform mark which converts to an overall grade based on the grade boundary.

### **3. Grade Boundaries**

Grade boundaries are the minimum number of marks needed to achieve each grade. Whilst exam papers are written to the same level of difficulty, they do vary each year. Grade boundaries ensure that whenever the exam is sat, students receive the same grade for the same level of performance.

#### **Grade boundaries for unitised qualifications**

UMS grade boundaries remain the same every year as the range of UMS mark percentages allocated to a particular grade does not change. UMS grade boundaries are published at overall subject and unit level.

#### **Grade boundaries for linear qualifications**

With linear subjects a single grade is awarded for the overall subject, rather than for each component/unit that contributes towards the overall grade. Grade boundaries are published on results day.

The 'notional' grade boundaries for each component are also available. Component boundaries are 'notional' and intended only as a guide, they are not official grades.

On results day, all linear grade boundaries and the maximum marks will be available on our website from 8am. Unitised UMS boundaries do not change from series to series. Grade boundaries can be accessed on our [website.](http://www.wjec.co.uk/exam-officers/related-documents.html?category=examOfficers)

## **4. What to do if a candidate wants to query a result**

It is important that candidates discuss any concerns with their school or college, usually an exams officer or teacher, and decide on the best options available.

If it is considered that there may have been an error, an application can be made by the centre for one or more of the post-results services offered by WJEC. Applications cannot be submitted by internal candidates or parents. Private candidates may contact WJEC's Post Results Services directly to submit an application.

Services include:

- $\triangleright$  Access to scripts an electronic version of the script, either as a priority copy prior to applying for a review of marking (deadline 23 August) or non-priority service for teaching and learning.
- $\triangleright$  Clerical re-check a re-check of clerical procedures leading to the issue of a result.
- $\triangleright$  Post-results review of marking a review of the original marking to ensure that the agreed mark scheme has been applied correctly.
- $\triangleright$  Post-results review of moderation please note this is not available for individual candidates.

For further details including fees and deadlines, please visit our **Post-Results Services** page and the information published by JCQ, available [here.](https://www.jcq.org.uk/exams-office/post-results-services)

**It is important to note that when applying for a clerical re-check or review of marking marks can stay the same, or go up or down.** Therefore, candidates must give their signed permission before a school or college submits an application.

The outcome will be issued directly from WJEC to the school or college, who will then pass the information onto candidates. **Once an outcome has been issued, the original mark cannot be re-instated in any circumstance, even if the new mark is lower than the original mark**

# **5. When are certificates available?**

Certificates for summer 2018 will be sent to centres by 7 November.

Candidates should check that their personal details, name and date of birth, are correct on the results slip and inform the Exams Officer if there are any errors. Exams Officers must inform WJEC of errors, in writing, not later than 9 September 2018. If errors aren't corrected at this stage, there will be a charge for replacing certificates after they have been issued. Candidates should check the arrangements for receiving their certificate with their school or college.

# **Appendix 1 – Example GCE results slip**

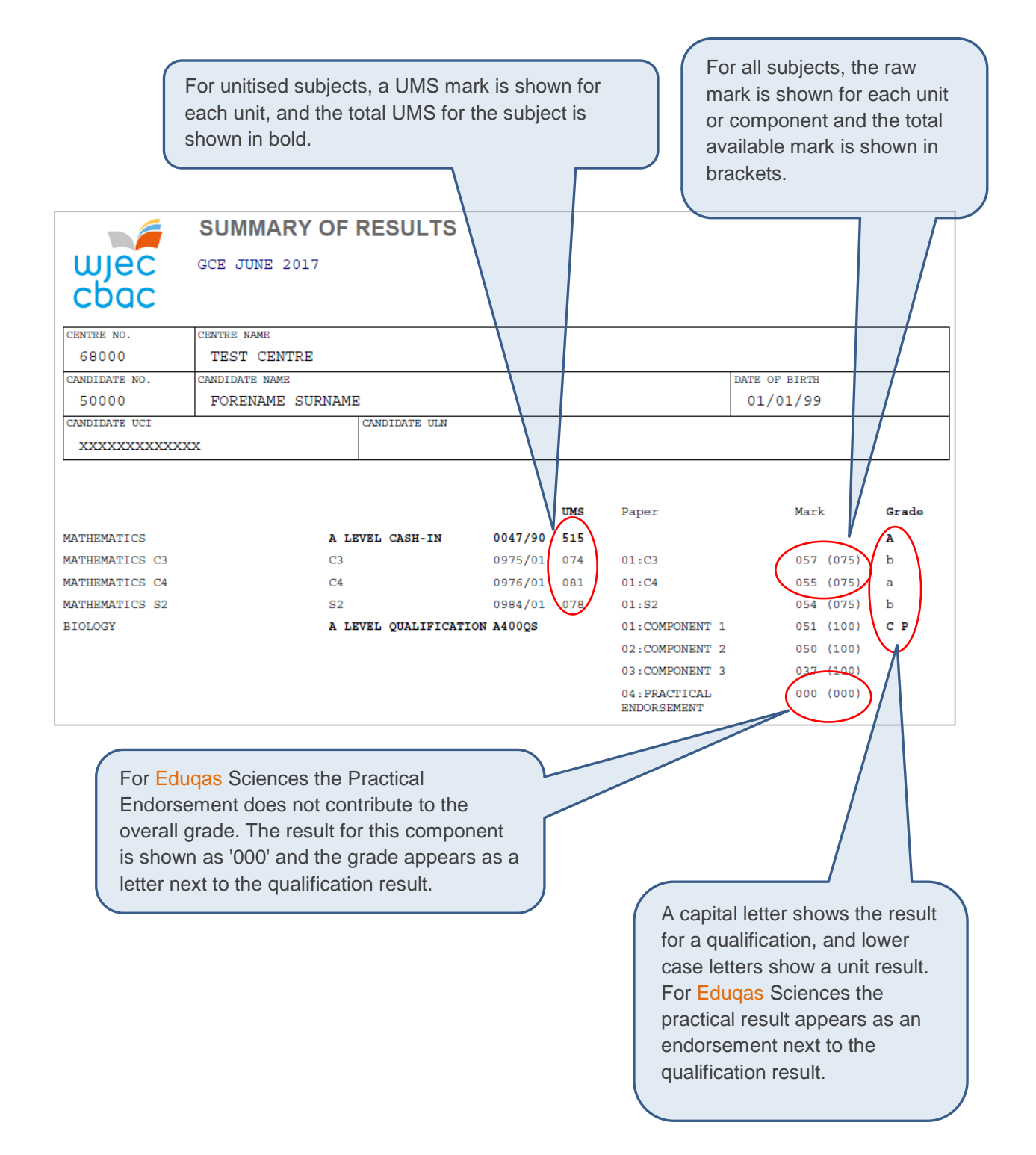